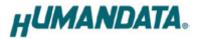

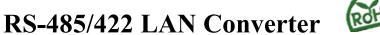

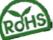

# **LNX-003(Rev2)**

User's Manual

Ver. 1.0

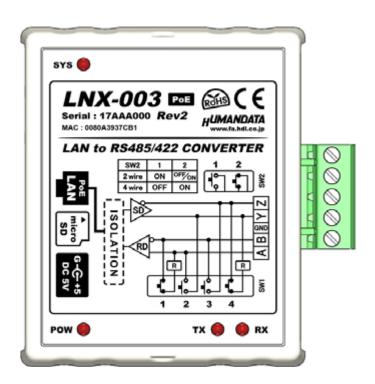

**HUMANDATA LTD.** 

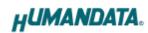

# **Table of Contents**

| Precautions                                      | 1  |
|--------------------------------------------------|----|
| Revision History                                 | 2  |
| Introduction                                     | 2  |
| 1. Product Configuration                         | 2  |
| 2. Product Summary                               | 3  |
| 3. Part Names and Functions                      | 4  |
| 4. Specifications                                | 6  |
| 4.1. Product Specification                       | 6  |
| 4.2. AC adapter                                  | 7  |
| 4.3. Optional Accessories                        | 8  |
| 4.4. Power Supply                                | 9  |
| 4.5. RS-485/422 (4-wire)                         | 9  |
| 4.6. RS-485 (2-wire)                             | 10 |
| 5. Interface Terminal                            | 10 |
| 6. Setting Switch                                | 11 |
| 6.1. RS-485/422 (4-wire) Mode                    | 11 |
| 6.2. RS-485 (2-wire) Mode                        | 12 |
| 6.3. Setting Switch (SW2) Function               | 12 |
| 7. Connection examples                           | 13 |
| 8. Setting Tool                                  | 14 |
| 8.1. Access Flow of microSD card                 | 15 |
| 8.2. Function                                    | 16 |
| 8.3. Write Setting Data                          | 21 |
| 8.4. Read Setting Data                           | 23 |
| 8.5. Write or Read setting data over the network | 25 |
| 8.6. Setting Example                             | 26 |
| 9. Virtual COM Port                              | 28 |
| 10. Additional Documentation and User Support    | 28 |
| 11. Attachment Documentations                    | 28 |
| 12. Warranty and compensation                    | 28 |

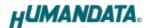

### Precautions

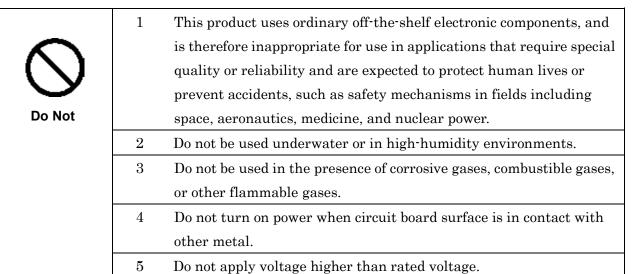

| •           | 6  | This manual may be revised in the future without notice owing to       |
|-------------|----|------------------------------------------------------------------------|
| $\Lambda$   |    | improvements.                                                          |
| <b>/!</b> \ | 7  | All efforts have been made to produce the best manual possible, but    |
| Attention   |    | if users notice an error or other problem, we ask that they notify us. |
| Attention   | 8  | Item 7 notwithstanding, HuMANDATA cannot be held liable for the        |
|             |    | consequences arising from use of this product.                         |
|             | 9  | HuMANDATA cannot be held liable for consequences arising from          |
|             |    | using this product in a way different from the uses described herein,  |
|             |    | or from uses not shown herein.                                         |
|             | 10 | This manual, circuit diagrams, sample circuits, and other content      |
|             |    | may not be copied, reproduced, or distributed without permission.      |
|             | 11 | If the product emits smoke, catches fire, or becomes unusually hot,    |
|             |    | cut the power immediately.                                             |
|             | 12 | Do not install the control cables or communication cables together     |
|             |    | with the main circuit lines or power cables. In such an environment,   |
|             |    | it may result in malfunction due to noise.                             |
|             | 13 | Be careful of static electricity.                                      |

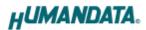

# Revision History

| Date        | Revision | Description     |
|-------------|----------|-----------------|
| Oct.25,2016 | v1.0     | Initial release |

### Introduction

Thank you for purchasing our product LAN to RS-485/422 Converter LNX-003.

LNX-003 is a LAN converter which makes it possible to use RS-485/422 devices via Ethernet local area network.

LNX-003 has obtained the CE marking.(except for PoE function)

# 1. Product Configuration

The following lists the product configuration of the LNX-003.

| LAN to RS-485/422 Converter(LNX-003) | 1 |   |
|--------------------------------------|---|---|
| microSD card with USB adapter        | 1 |   |
| AC adapter(DC5V)                     | 1 |   |
| Driver & Application CD              | 1 | * |
| User's Manual                        | 1 | * |

<sup>\*</sup> There is for each one copy every order. (possible by request additional)

2

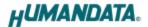

# 2. Product Summary

LNX-003 is a LAN converter which makes it possible to use RS-485/422 devices via Ethernet local area network. RS-485/422 side is isolated and the LAN interface is also isolated, so LNX-003 consists of double isolation.

Tunneling mode is available by connecting with LNX-001 (USB to LAN converter) or LNX-003. In that case, connecting with devices in other RS-485/422 network is possible. And by using TCP/UDP or Telnet, direct control from PC is also available.

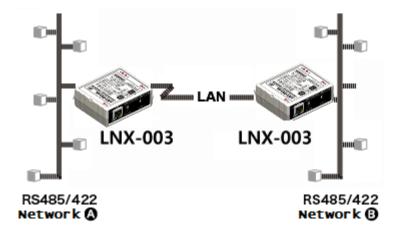

LNX-003 supports PoE function as a standard model, making it possible to be powered via LAN cable (PoE compatible HUB or other is required). It can also be operated from AC adapter.

Network setting can be set by a microSD card. Restoring the setting information from a microSD card is very convenient when replacing LNX-003.

3

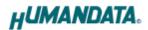

# 3. Part Names and Functions

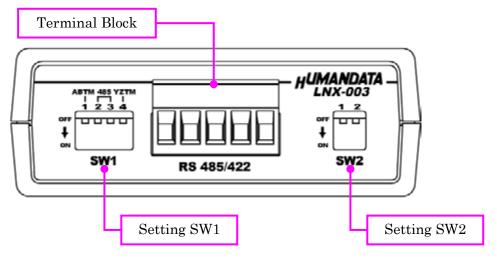

RS-485/422 Side

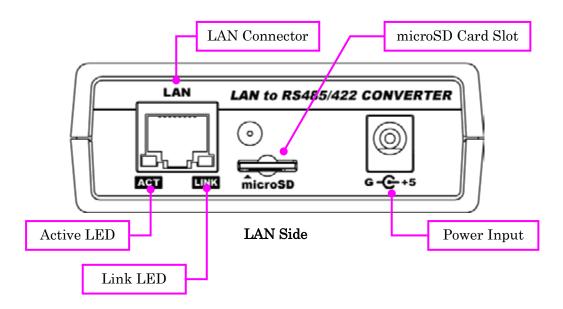

LEDs

|                        | Name(color)        | Function                                         |
|------------------------|--------------------|--------------------------------------------------|
| ACT                    | Active LED (green) | Turn on during network port communication.       |
| LINK Link LED (yellow) | Link I ED (vollow) | Turn on when LNX-003 is powered and LAN cable is |
|                        | Link LED (yenow)   | connected normally.                              |

4

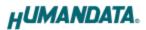

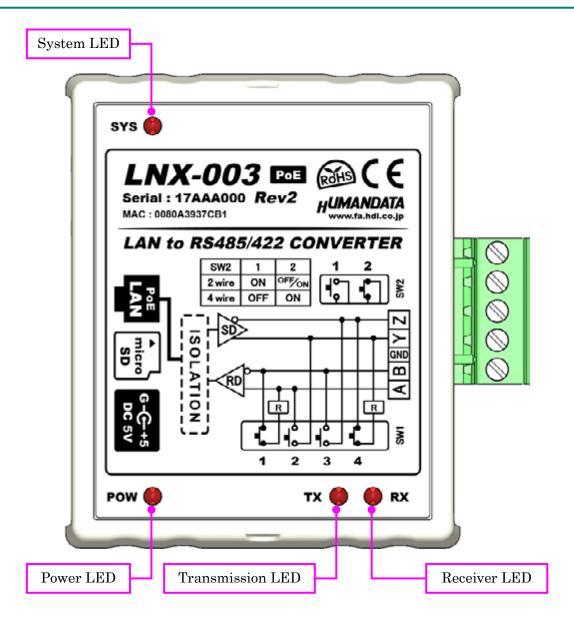

**TOP Side** 

#### LEDs

|           | Name(color)            | Function                                            |
|-----------|------------------------|-----------------------------------------------------|
| CVC       | System LED (red)       | Blink few seconds during reading process.           |
| SYS Syste | System LED (rea)       | Turn on when system is ready.                       |
| POW       | Power LED (red)        | Turn on when the power is supplied to the LNX-003.  |
| TX        | Transmission LED (red) | Turn on when data are transmited to RS485/422 side. |
| RX        | Reception LED (red)    | Turn on when data are received from RS485/422 side. |

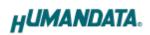

# 4. Specifications

# 4.1. Product Specification

| Item                | Description                               | Remarks                    |
|---------------------|-------------------------------------------|----------------------------|
| Model               | LNX-003                                   |                            |
| Power               | 5VDC Supplied by AC adapter or LAN        | PoE function supports      |
| rower               | connector (PoE function)                  | both mode A and B          |
| Current Consumption | Less than 350mA                           |                            |
|                     | IEEE802.3 (10Base-T)                      |                            |
| Network Interface   | IEEE802.3u (100Base-TX)                   |                            |
|                     | half-duplex / full-duplex (auto detected) |                            |
| LAN Connector       | RJ45                                      | ESD protection ±11KV       |
| LAN Connector       | 1645                                      | isolation over 1500Vrms    |
| Protocol            | TCP / UDP / Telnet                        | ESD protection $\pm 15$ KV |
| Interface           | RS485/422 (2-wire or 4-wire)              | 5.08mm pitch               |
| Interface           | isolated from inner circuit (DC3000V)     | 5.06mm pitch               |
| Connector           | 5 position Terminal Block                 | for setting                |
| Connector           | (PHOENIX CONTACT)                         | use SPI mode               |
| Setting Memory Card | microSD card                              |                            |
| Baud Rate           | 300, 600, 1200, 2400, 4800, 9600, 19200,  |                            |
| Daud Nate           | 38400, 57600, 115200, 230400 bps          |                            |
| Data Bits           | 7 or 8 bits                               |                            |
| Stop Bits           | 1 or 2 bits                               |                            |
| Parity              | Even, Odd, No parity                      |                            |
|                     | POW: Power LED                            |                            |
|                     | RX: Reception LED                         |                            |
| LED                 | TX: Transmission LED                      |                            |
| LED                 | SYS: System Status LED                    |                            |
|                     | LINK (RJ45 Connector): LINK Status        |                            |
|                     | ACT (RJ45 Connector): ACT Status          |                            |

6

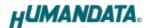

| Item                 | Description                                     | Remarks                 |  |
|----------------------|-------------------------------------------------|-------------------------|--|
| Operating Ambient    | -10 to 55 °C                                    |                         |  |
| Temperature          | 10 10 33 C                                      |                         |  |
| Operating Ambient    | 30 to 85 % RH                                   | No condensation         |  |
| Humidity             | 50 to 69 % KII                                  |                         |  |
| Storage Ambient      | -20 to 60 °C                                    | permitted.              |  |
| Temperature          | -20 to 60 °C                                    | Except AC adapter       |  |
| Storage Ambient      | 30 to 85 % RH                                   |                         |  |
| Humidity             | 50 to 69 % KII                                  |                         |  |
| Applicable standards | CE                                              | Except for PoE function |  |
| Weight               | approx. 120 [g]                                 | Only main body          |  |
| Dimensions           | 69 x 82.5 x 30 [mm]<br>2.638" x 3.248" x 1.181" | Without projections     |  |
| RoHS Compliance      | YES                                             |                         |  |

<sup>\*</sup> There may be cases that these parts and specifications are changed.

### 4.2. AC adapter

| Item                        | Description              | Remarks             |
|-----------------------------|--------------------------|---------------------|
| Output                      | 5VDC 2.0A                |                     |
| Plug                        | 2.1mm inner diameter     | Positive Tip        |
| Compatible DC Jack          | 2.1mm inner diameter     |                     |
| Operating Ambient           | 0 to 40 °C               |                     |
| Temperature                 | 0 to 40 °C               | No condensation     |
| Operating Ambient Humidity  | 30 to 85 % RH            |                     |
| Storage Ambient Temperature | -20 to 80 °C             | permitted           |
| Storage Ambient Humidity    | 10 to 95 % RH            |                     |
| Wire Length                 | 1.6m                     |                     |
| Weight                      | approx. 70 [g]           |                     |
| Dimensions                  | 46 x 34 x 25 [mm]        | Without projections |
|                             | 1.811" x 1.339" x 0.984" |                     |

<sup>\*</sup> There may be cases that this part and specifications are changed.

 $<sup>\</sup>mbox{*}$  Power saving function (suspend, standby, sleep and others) is not supported.

<sup>\*</sup> Please use the microSD card that comes with the product.

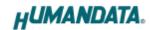

### [CE marking]

LNX-003 have applied the common standard for industrial environment EN61000-6-2 and EN61000-6-4. (except for PoE function)

--- Application of the standards ---

EMS: EN61000-6-2

- · EN61000-4-2(2009) Electrostatic discharge requirements
- · EN61000-4-3(2010) Radiated electromagnetic field requirements
- · EN61000-4-4(2010) Electrical fast transient burst requirements
- · EN61000-4-5(2006) Surge immunity test requirements
- · EN61000-4-6(2009) Conducted radio frequency requirements

EMI: EN61000-6-4

- · EN61000-6-4(2007)+A1(2011) Radiated Emissions
- · EN61000-6-4(2007)+A1(2011) Conducted Emissions

### 4.3. Optional Accessories

| Model Name  | Image                                   | Description                                                                    |
|-------------|-----------------------------------------|--------------------------------------------------------------------------------|
| PEN-003     |                                         | Attachment with clamping screw JAN: 4937920800709                              |
| PEN-003-DIN |                                         | Attachment for 35mm DIN rail JAN: 4937920800716                                |
| PEN-003-MG  |                                         | Attachment with neodymium magnet JAN: 4937920801201                            |
| ACC-005     |                                         | 5P Terminal to RJ45 Convert Adapter<br>JAN: 4937920800730                      |
| TB-USB-5    | See See See See See See See See See See | Detachable 5P Terminal Connector: 1757048 (PHOENIX CONTACT) JAN: 4937920800747 |

8

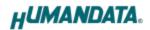

### 4.4. Power Supply

LNX-003 supports PoE function both A and B type as standard, making it possible to be powered via LAN cable (PoE compatible HUB is required).

It also can be powered by the AC adapter.

#### 4.5. RS-485/422 (4-wire)

| Item                               | Specification                                                                   | Remarks                                     |
|------------------------------------|---------------------------------------------------------------------------------|---------------------------------------------|
| Comm. System                       | Full-duplex communication                                                       |                                             |
| Baud Rate                          | 300, 600, 1200, 2400, 4800,<br>9600, 19200, 38400, 57600,<br>115200, 230400 bps |                                             |
| Number of Connectable<br>Terminals | 128                                                                             | Typical example                             |
| Termination Resistor               | 120 Ω                                                                           | Configurable by setting switch (SW1) ON/OFF |
| Transmit Enable<br>Control         | Automatically controlled                                                        |                                             |
| Receive Enable Control             | Available by setting switch (SW2)                                               |                                             |

RS-422 mode can communicate with multiple terminals by using two twist pair cables. Wires of upstream and downstream are separated and simultaneous communication (full-duplex transmission) is available.

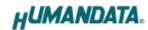

### 4.6. RS-485 (2-wire)

| Item                               | Specification                                                                   | Remarks                                     |
|------------------------------------|---------------------------------------------------------------------------------|---------------------------------------------|
| Comm. System                       | Half-duplex communication                                                       |                                             |
| Baud Rate                          | 300, 600, 1200, 2400, 4800,<br>9600, 19200, 38400, 57600,<br>115200, 230400 bps |                                             |
| Number of Connectable<br>Terminals | 128                                                                             | Typical example                             |
| Termination Resistor               | 120 Ω                                                                           | Configurable by setting switch (SW1) ON/OFF |
| Transmit-Receive<br>Switching      | Automatically controlled                                                        |                                             |
| Echo Cancellation                  | Available by setting switch (SW2)                                               |                                             |

RS-485 mode can communicate with multiple terminals by using a twist pair cable.

10

# 5. Interface Terminal

Terminal block is detachable. Do not remove it while the power is supplied.

| Pin Number | Signal | Signal and Polarity |
|------------|--------|---------------------|
| 1          | A      | RD+                 |
| 2          | В      | RD-                 |
| 3          | GND    | GND                 |
| 4          | Y      | SD+                 |
| 5          | Z      | SD-                 |

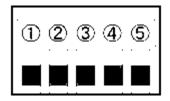

The GND(Ground) pin is recommended to be wired.

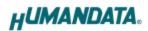

# 6. Setting Switch

SW1 and SW2 can change the operating mode and echo cancelling.

### 6.1. RS-485/422 (4-wire) Mode

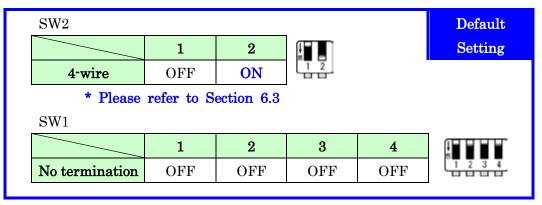

SW1

|                           | 1   | 2   | 3   | 4  |
|---------------------------|-----|-----|-----|----|
| Transmit Side termination | OFF | OFF | OFF | ON |

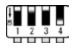

SW1

|                          | 1  | 2   | 3   | 4   |
|--------------------------|----|-----|-----|-----|
| Receive Side termination | ON | OFF | OFF | OFF |

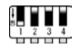

SW1

|                           | 1  | 2   | 3   | 4  |
|---------------------------|----|-----|-----|----|
| Both Sides<br>termination | ON | OFF | OFF | ON |

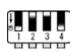

### 6.2. RS-485 (2-wire) Mode

• Enable the echo cancelling

#### SW2

|        | 1  | 2   |
|--------|----|-----|
| 2-wire | ON | OFF |

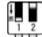

\* Please refer to Section 6.3

#### SW1

|                | 1   | 2  | 3  | 4   |
|----------------|-----|----|----|-----|
| No termination | OFF | ON | ON | OFF |

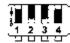

#### SW1

|                       | 1  | 2  | 3  | 4   |
|-----------------------|----|----|----|-----|
| Termination<br>Enable | ON | ON | ON | OFF |

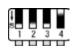

• Disable the echo cancelling

#### SW2

|        | 1  | 2  |
|--------|----|----|
| RS-485 | ON | ON |

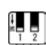

# 6.3. Setting Switch (SW2) Function

| SW2-1 | DE (transmit enable) Control |  |
|-------|------------------------------|--|
| OFF   | Always Enable                |  |
| ON    | Enable only Transmission     |  |

| SW2-2 | Echo Control                          |  |
|-------|---------------------------------------|--|
| OFF   | Echo Cancelling Enable (no echo)      |  |
| ON    | Echo Cancelling Disable (echo enable) |  |

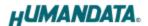

# 7. Connection examples

[Tunneling mode between two LNX-003]

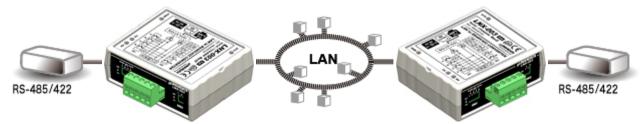

Direct communication between two LNX-003 without PCs offers you to connect separated a RS-485/422 networks. By using cross cable, one to one connection is also available.

[Tunneling mode between LNX-001 and LNX-003]

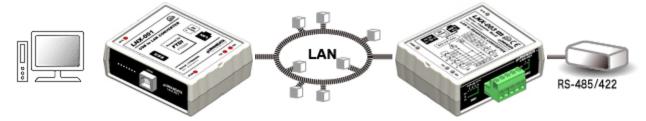

LNX-001 offers you to control as USB interface via the LAN. By connecting this with LNX-003 in tunneling mode, virtual COM port and D2XX-API by FTDI is available.

Technical knowledge about the network is not needed.

#### [LNX-003 single operation]

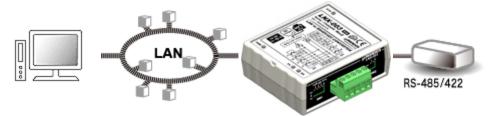

Communication with RS-485/422 devices via Ethernet local area network is available.

<sup>\*</sup> Please use a cross cable to connect LNX-003 without using a hub. (LNX-003 does not have a function for AutoMDI/MDI-X.)

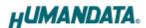

# 8. Setting Tool

Setting tool supports data saving and reading using microSD card. This tool does not require installation.

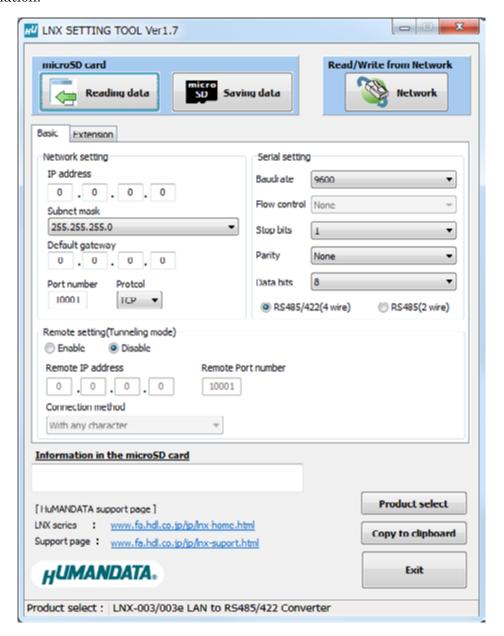

This is a screenshot from version 1.7

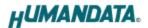

#### 8.1. Access Flow of microSD card

Access to the microSD card is done immediately after power input. When TX/RX LED is turn on, do not detach the microSD card. Please detach it after confirming TX/RX LED is turn off.

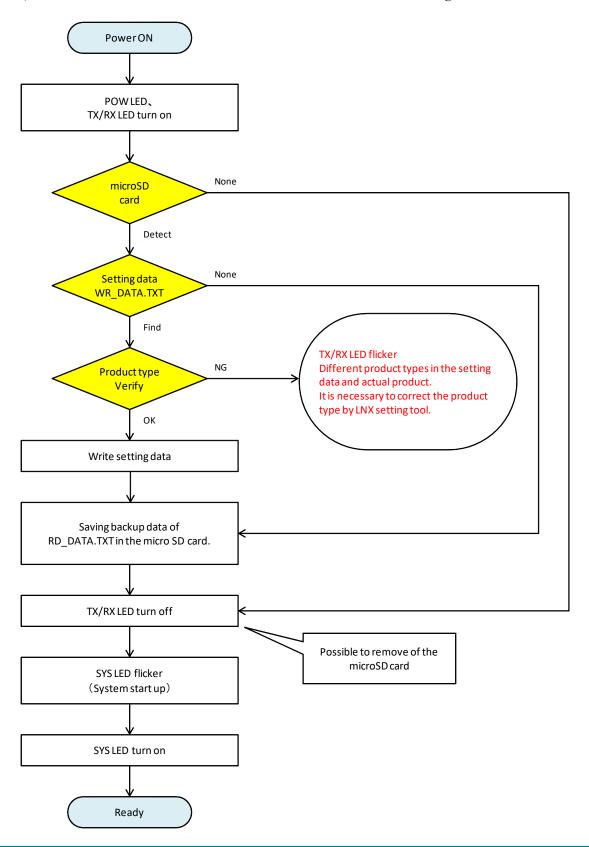

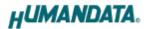

#### 8.2. Function

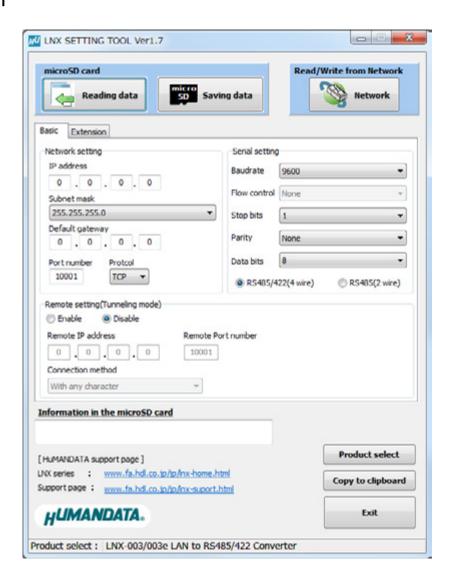

| Item              | Contents                                                        |  |
|-------------------|-----------------------------------------------------------------|--|
| Reading data      | Save setting data (WR_DATA.txt) from microSD card.              |  |
| Saving data       | Read setting data (RD_DATA.txt) to microSD card.                |  |
| Network           | Read or write setting data over the network. LNX product and PC |  |
|                   | must be connected to the same network segment.                  |  |
| Product select    | Display product select window.                                  |  |
| Copy to clipboard | Copy a display image to clipboard.                              |  |
| Exit              | Terminate the application.                                      |  |

16

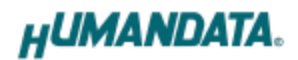

#### [Basic Setting]

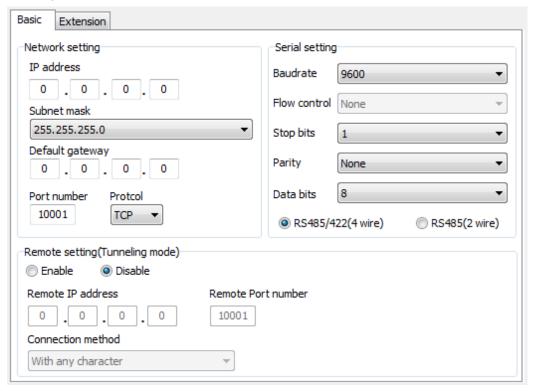

| Item            | Contents                                                            |                                          |     |
|-----------------|---------------------------------------------------------------------|------------------------------------------|-----|
|                 | If DHCP is not used to assign IP addresses, enter it manually.      |                                          |     |
| IP address      | The IP address must be set to an unique value in the network.       |                                          |     |
|                 | The default setting is 0.0.0.0 (DHCP is enabled)                    |                                          |     |
| Subnet mask     | A subnet mask defines the number of bits taken from                 |                                          |     |
| Subnet mask     | address that are assigned for the host part.                        |                                          |     |
|                 | The gateway address or router, allows communication to other        |                                          | her |
| D 6 14          | LAN segments. The gateway address should be the IP address of       |                                          |     |
| Default gateway | the router connected to the same LAN segment as the unit. The       |                                          |     |
|                 | gateway address must be within the local network.                   |                                          |     |
|                 | Enter the local port number.                                        |                                          |     |
|                 | The default setting is 10001. If you change the value, please avoid |                                          |     |
|                 | the following numbers. They are allocated to other function.        |                                          | ١.  |
| Don't would be  | 1-1024                                                              | Reserved for well-known ports            |     |
| Port number     | 9999                                                                | Reserved for telnet setup                |     |
|                 | 14000-14009                                                         | Reserved for old redirector              |     |
|                 | 30704                                                               | Reserved for remote control of user I/Os |     |
|                 | 30718                                                               | Reserved for configuration               |     |

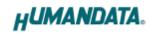

| Item               | Contents                                                            |  |
|--------------------|---------------------------------------------------------------------|--|
| Protocol           | From the drop-down menu, select TCP or UDP.                         |  |
|                    | Normally TCP is used, but when one-to-multiple communication        |  |
| Frotocoi           | like broadcast or sensitive-responsiveness is needed, please select |  |
|                    | UDP. The default setting is TCP.                                    |  |
| Remote Setting     | Select to enable remote connection (tunneling).                     |  |
| (Tunneling mode)   |                                                                     |  |
| Enable/Disable     | The default setting is disable.                                     |  |
| Remote IP address  | Enter the remote IP address for tunneling target.                   |  |
| Remote Port number | Enter the remote port number for tunneling target.                  |  |
| Connection method  | Select connection method to the target.                             |  |
|                    | LNX-003 and attached serial device must agree on a speed or         |  |
| Baudrate           | baud rate to use for the serial connection. Valid baud rates are    |  |
| Daudrate           | 300, 600, 1200, 2400, 4800, 9600, 19200, 38400, 57600, 115200 or    |  |
|                    | 230400. The default setting is 9600.                                |  |
| Flow control       | Not used.                                                           |  |
| Stop bits          | Select from 1 or 2 bit. The default setting is 1.                   |  |
| Parity             | Select from Even, Odd or None. The default setting is none.         |  |
| Data bits          | Select from 7 or 8 bit. The default setting is 8.                   |  |
| RS485/422 (4-wire) | Select communication protocol.Please set to the same protocol as    |  |
| RS485 (2-wire)     | setting that configured by SW2.                                     |  |

18

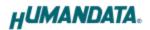

### [Extension Setting]

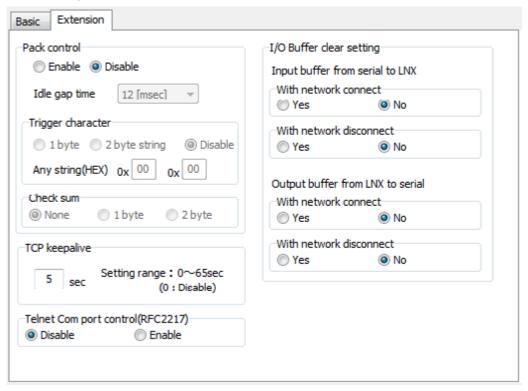

| Item              | Contents                                                                |
|-------------------|-------------------------------------------------------------------------|
|                   | Select to enable pack control.                                          |
|                   | Two firmware-selectable packing algorithms define how and when          |
|                   | packets are sent to the network. The standard algorithm is optimized    |
|                   | for applications in which the unit is used in a local environment,      |
| Pack control      | allowing for very small delays for single characters, while keeping     |
| Enable/Disable    | the packet count low. The alternate packing algorithm minimizes the     |
|                   | packet count on the network and is especially useful in applications    |
|                   | in a routed Wide Area Network (WAN). Adjusting parameters in this       |
|                   | mode can economize the network data stream.                             |
|                   | The default setting is disable.                                         |
|                   | Select idle gap time from 12, 52, 250 or 5000 msec.                     |
| Idle gap time     | After this idle gap time with no response from a serial device, data is |
|                   | packetized and transmitted to the target. The default setting is 12.    |
| Trigger character | Select packet size and set trigger character (hexadecimal digits).      |
| Check sum         | Select check sum size.                                                  |

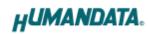

| Item             | Contents                                                                 |  |  |
|------------------|--------------------------------------------------------------------------|--|--|
|                  | TCP keepalive time defines how many seconds LNX-003 waits                |  |  |
|                  | during an inactive connection before checking its status. If the unit    |  |  |
| TCP keepalive    | does not receive a response, it drops that connection.Enter a value      |  |  |
|                  | between 0 and 60 seconds. 0 disables keepalive.                          |  |  |
|                  | The default setting is 5.                                                |  |  |
|                  | Set to enable when control COM port using Telnet.                        |  |  |
| Telnet Com port  | The product enable a RFC2217 function to use a control signal used       |  |  |
| control(RFC2217) | in a serial port on a network. When it is not used this function, set to |  |  |
|                  | disable.                                                                 |  |  |
| I/O buffer clear | Set it whether input/output buffer clear at the time of network          |  |  |
| setting          | connection or disconnection.                                             |  |  |

20

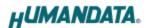

#### 8.3. Write Setting Data

- 1. Open Setting Tool for LNX series (LNX SETTING TOOL Ver\*.\*).
- 2. Select "LNX-003/LNX-003e LAN to RS485/422 Converter", and click "OK".

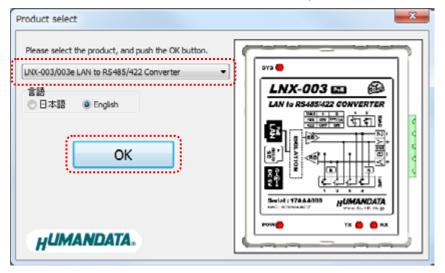

- 3. Enter the setting such as network or serial.
- 4. Insert a microSD card to PC (A USB adapter is included with the product)
- 5. Click "Save data".

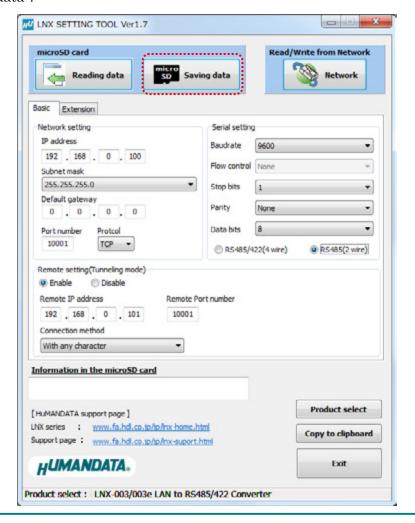

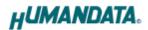

6. Click "OK" in the confirmation dialog.

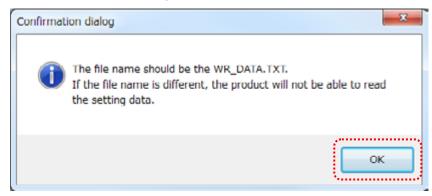

- 7. Specify the microSD card as saving destination. Please do not change the file name from "WR\_DATA.TXT".
- 8. Remove the microSD card from PC and insert it to the product. Please confirm that the product power is turned off.
- 9. When the product is powered on, the setting data is configured to it automatically. After the data is stored in the product, microSD card is not needed any more. The start-up time can be shortened if the microSD card is removed from the product.
  - Please be careful not to detach the microSD card before TX/RX LED is light off.

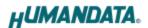

#### 8.4. Read Setting Data

- 1. After confirming the power off, insert the microSD card to the product.
- 2. When the product is powered on, the setting data will be reserved to the microSD card automatically. The data file name is "RD\_DATA.TXT".
  - Please be careful not to detach the microSD card before TX/RX LED is light off.
  - \* If there is the same file name in the microSD card, the data will be overwritten.
- 3. Insert a microSD card to PC (A USB adapter is included with the product)
- 4. Start the setting tool and click "Reading data".

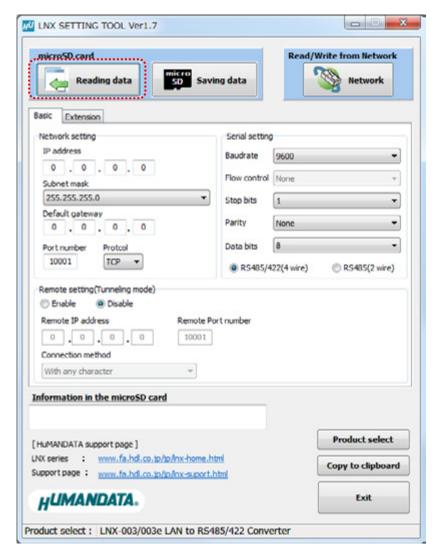

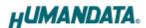

5. Click "OK" in the confirmation dialog.

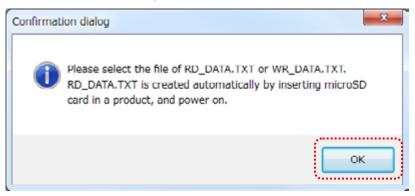

- 6. Open the "RD\_DATA.TXT" in the microSD card.
- 7. Setting data is loaded.

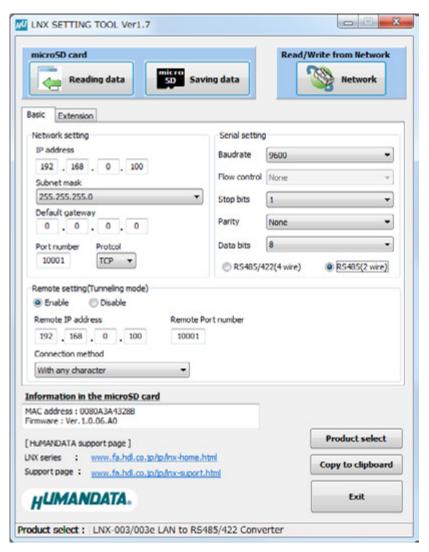

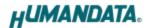

#### 8.5. Write or Read setting data over the network

- 1. Enter the setting such as network or serial and click "Network".
  - \* Please confirm that microSD card is not inserted in a product.

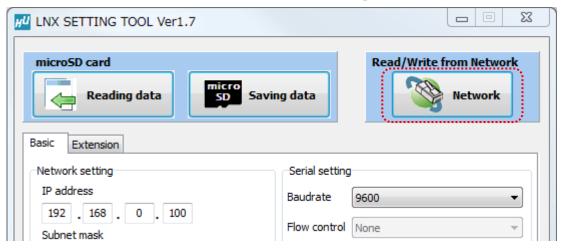

2. Enter an IP address manually or click "Search". When some products are found, please select a number from a list.

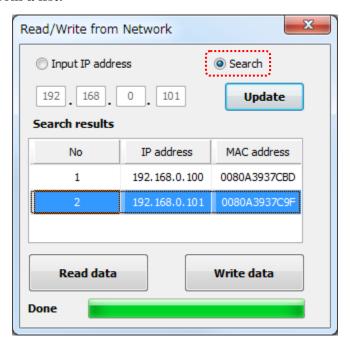

- 3. Click "Read data" or "Write data"
  - \* Even if some devices will be listed in the list and occur process time out. In this case, please change the PCs' network setting to the same network segment as the product or using microSD card.

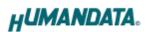

# 8.6. Setting Example

[Tunneling mode between LNX-003]

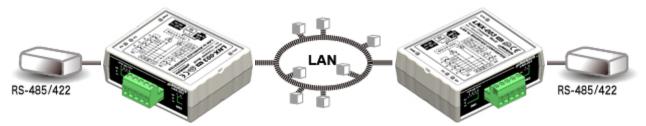

LNX-003 Side

LNX-003 Side

| Network Setting      |                    |               |  |
|----------------------|--------------------|---------------|--|
| 192.168.0.100        | IP Address         | 192.168.0.101 |  |
| 255.255.255.0        | Subnet Mask        | 255.255.255.0 |  |
| 0.0.0.0              | Default Gateway    | 0.0.0.0       |  |
| 10005                | Port Number        | 10005         |  |
| TCP                  | Protocol           | TCP           |  |
| 192.168.0.101        | Remote IP Address  | 192.168.0.100 |  |
| 10005                | Remote Port Number | 10005         |  |
| Serial Communication |                    |               |  |
| 230400               | Baudrate           | 230400        |  |
| None                 | Flow Control       | None          |  |
| 1                    | Stop Bits          | 1             |  |
| None                 | Parity             | None          |  |
| 8                    | Data Bits          | 8             |  |

26

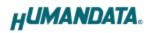

# [LNX-003 single operation]

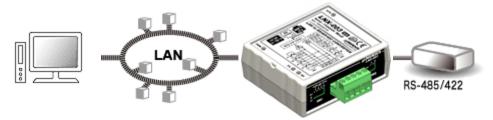

### LNX-003 Side

| Network Setting      |                    |
|----------------------|--------------------|
| 192.168.0.100        | IP Address         |
| 255.255.255.0        | Subnet Mask        |
| 0.0.0.0              | Default Gateway    |
| 10005                | Port Number        |
| TCP                  | Protocol           |
| 0.0.0.0              | Remote IP Address  |
| 0                    | Remote Port Number |
| Serial Communication |                    |
| 230400               | Baudrate           |
| RTS/CTS (hard ware)  | Flow Control       |
| 1                    | Stop Bits          |
| None                 | Parity             |
| 8                    | Data Bits          |

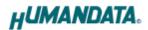

### 9. Virtual COM Port

You can use the software that maps Virtual COM ports on a PC platform. It redirects application data destined to an attached device via the PC's local serial (COM) port. Rather than going out the local port, the data is transmitted across the Ethernet network using TCP/IP. LNX-003 attached to the network receives the data and transfers it from its own serial port to the attached equipment. Please refer to the "LNX series virtual COM port User's Manual" that are stored on the product supplied CD for details.

# 10. Additional Documentation and User Support

The following documents and other supports are available at <a href="http://www.hdl.co.jp/en/faspc/LNX/lnx-003/">http://www.hdl.co.jp/en/faspc/LNX/lnx-003/</a>

- LNX SETTING TOOL
- Outline drawing

... and more.

#### 11. Attachment Documentations

- Outline drawing of the LNX-003
- Outline drawing of the AC Adapter

# 12. Warranty and compensation

Please refer to the following URL for the warranty.

http://www.fa.hdl.co.jp/en/fa-warranty.html

28

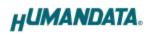

### RS-485/422 LAN Converter

LNX-003 Rev2

# User's Manual

Ver. 1.0 .....Oct. 25, 2016

#### HuMANDATA LTD.

Address: 1-2-10-2F, Nakahozumi, Ibaraki

Osaka, Japan ZIP 567-0034

Tel: 81-72-620-2002 (Japanese)

Fax: 81-72-620-2003 (Japanese/English)
URL: http://www.fa.hdl.co.jp (Japan)

http://www.fa.hdl.co.jp/en(Global)